# **Features and Applications of the Adaptable Flexiband USB3.0 Front-end**

**ION GNSS+ 2014 September 8-12, 2014, Tampa Convention Center, Florida**

**Session A6: Simulation and Testing**

Alexander Rügamer, Frank Förster, Manuel Stahl, Günter Rohmer

alexander.ruegamer@iis.fraunhofer.de Fraunhofer IIS, Nuremberg, Germany

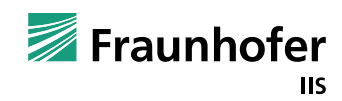

© Fraunhofer IIS

#### **Contents**

- Introduction
- Flexiband Hardware and Software
- Project Examples
	- Recording with Flexible Configurations
	- Interference Monitoring at German Reference Station
	- Interference Monitoring at Airport Graz, Austria
	- Array Post-Processing
- Conclusion

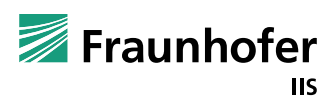

# **Introduction**

# **Motivation and Applications for a USB Front-end**

- Even a software receiver needs some hardware!
	- A front-end is required
	- USB is the most common standard PC interface
- Wide field of applications:

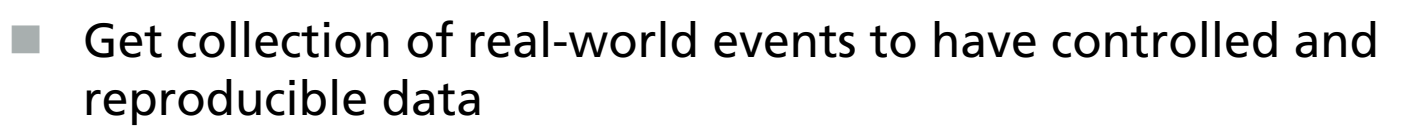

- Interference monitoring and detection
- Array processing: beamforming / null-steering
- Reflectometry applications
- Multipath monitoring
- Antenna comparisons

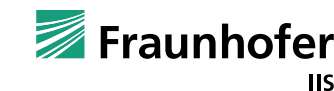

?

### **Introduction Fraunhofer USB Front-ends**

- L125 Triband USB Front-end (2006)
	- GPS L1/L2/L5
	- Two USB 2.0 data streams
	- Powered over USB
- RTKIII USB Front-end (2010)
	- Lower band: 1145-1310 MHz
	- Upper band: 1545-1630 MHz
	- $\Box$  2x 410 MSPS ADCs
	- **Flexible signal conditioning** using an FPGA
	- Three USB 2.0 data streams

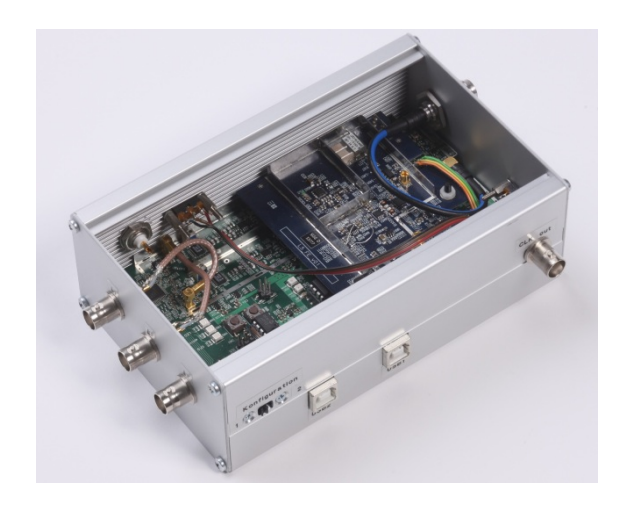

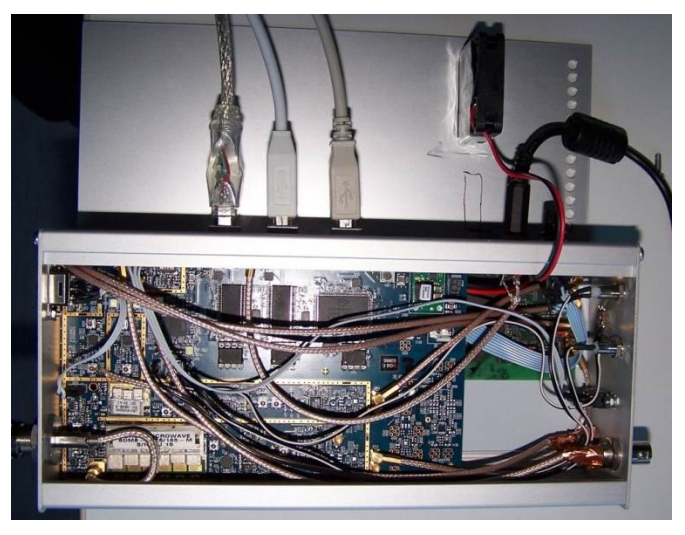

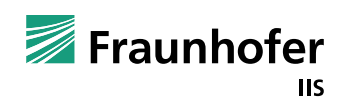

#### **Introduction Fraunhofer USB Front-ends**

- "Flexiband" (2012)
- ION GNSS 2012
- Features
	- Portable
	- USB 3.0, USB2.0
	- Powered via USB
	- Futureproof (support all GNSS signals)
	- Flexibility for the user
	- Synchronization between different units
	- Multi antenna support
	- User friendly control GUI and API

A. Rügamer, F. Förster, Frank, M. Stahl, G. Rohmer, "*A Flexible and Portable* 

*Multiband GNSS front-end System*," Proceedings of the 25th International Technical Meeting of The Satellite Division of the Institute of Navigation (ION GNSS 2012), Nashville, TN, September 2012, pp. 2378-2389.

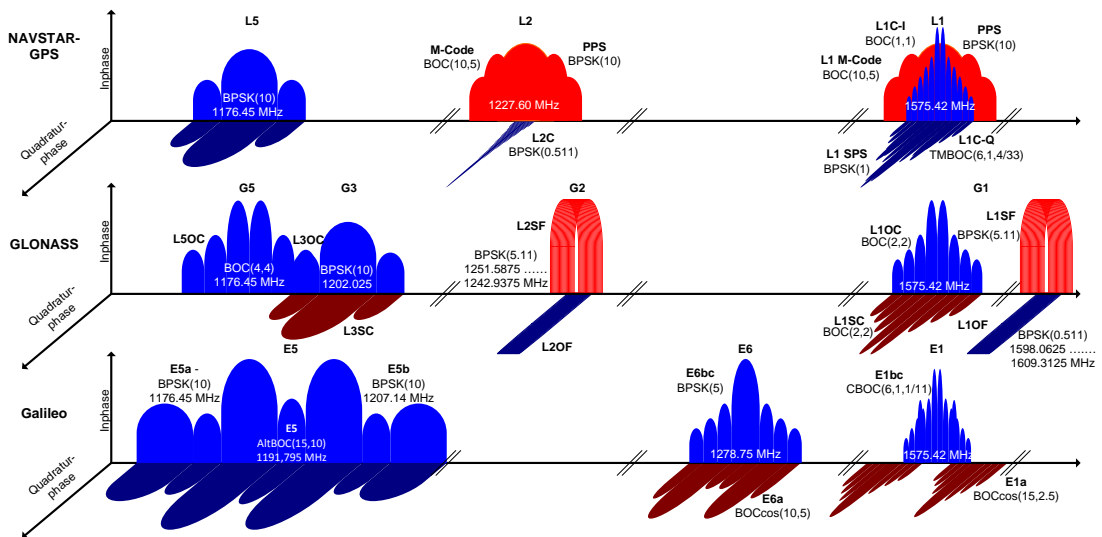

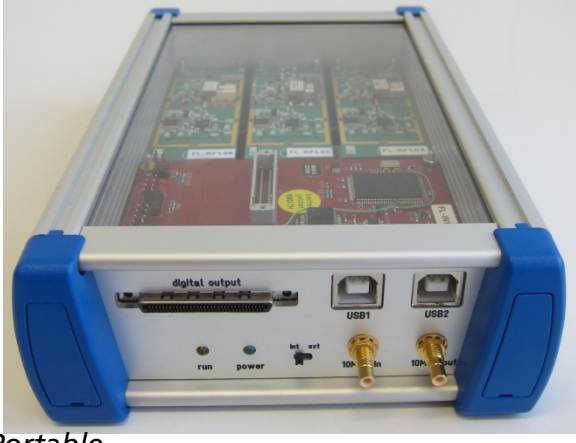

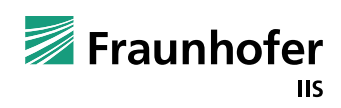

#### **Introduction Fraunhofer Flexiband TeleOrbit GTEC RFFE**

- Since 2012, distributed via TeleOrbit
- ION GNSS+ 2014
	- At the booth of NavXperience
	- $\blacksquare$  Flexiband together with Fraunhofer's 3G+C Antenna

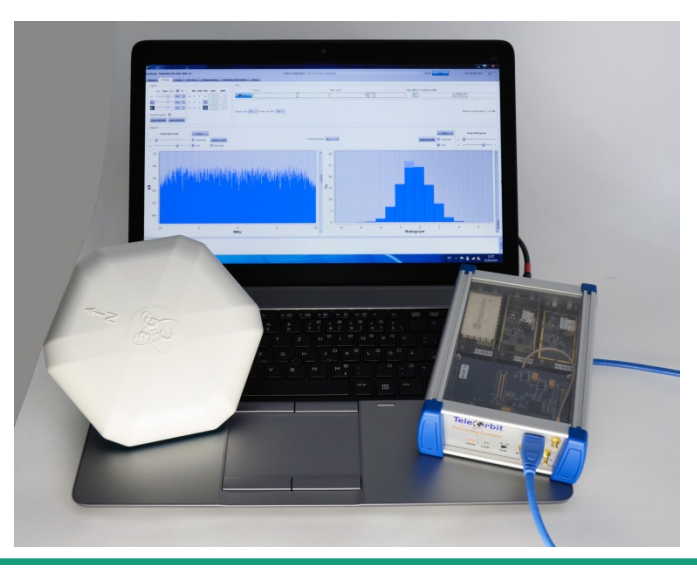

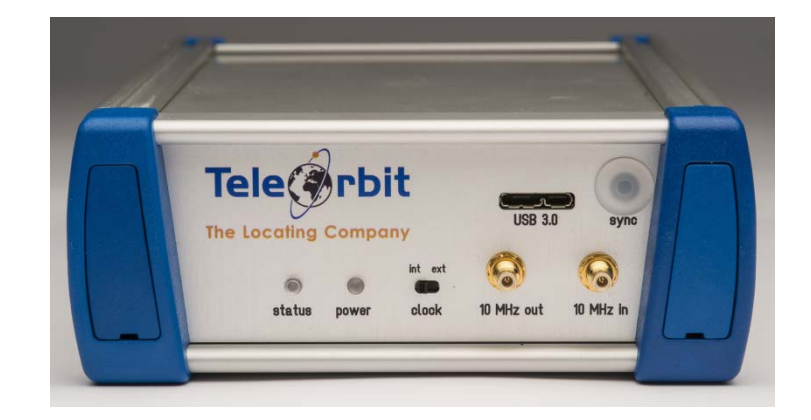

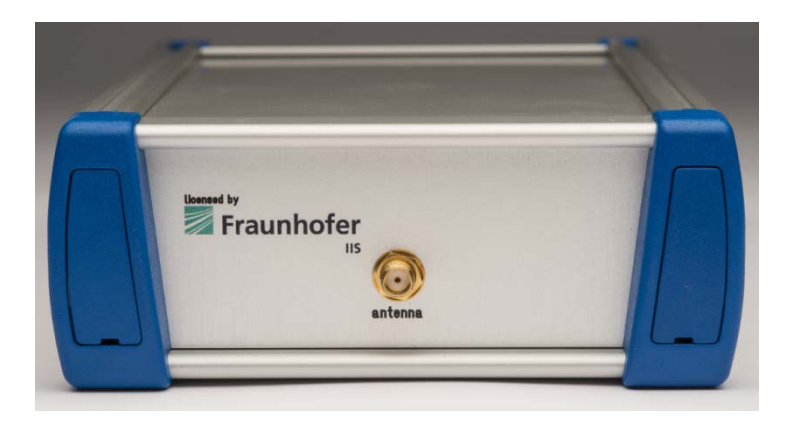

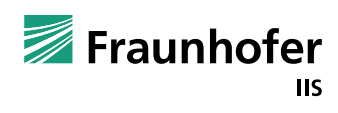

#### **Flexiband Hardware Overview**

System architecture comprises four blocks:

- RF modules
- Baseband Unit
- Interface Unit
- **Housing**
- Integration
	- 188 x 125 x 50 mm3
	- 0.8 kg weight
	- **USB** powered
	- **Perfectly suited for mobile** recording campaigns

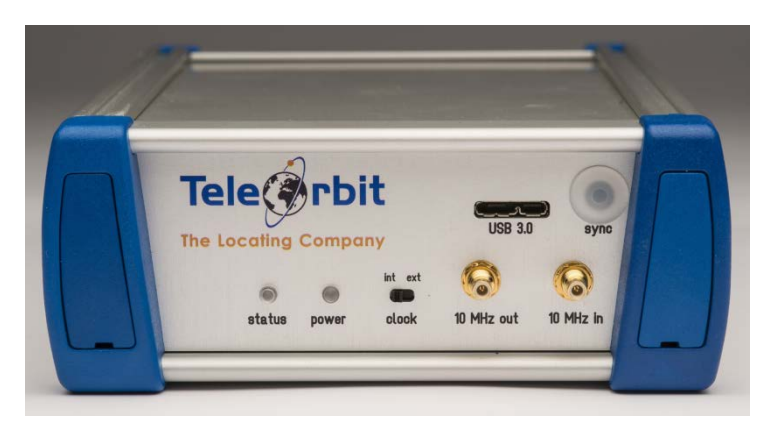

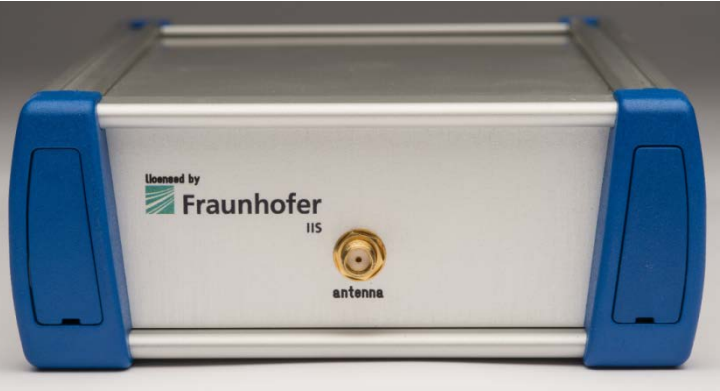

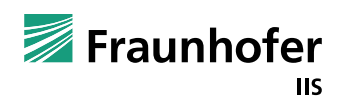

# **Flexiband Hardware RF Modules and Base Unit**

- Carries up to 3 RF modules
	- 80 MHz RF bandwidth
	- Different filter types available
- Three Dual-Channel ADCs
	- Up to 80 Msps@8 bit I/Q
	- Coherent sampling
- FPGA
	- Digital filtering, mixing, multiplexing
	- Synchronization between different units
	- Embedding an error detection protocol
	- 67 GPIOs to e.g. embed digital sensor data in received raw GNSS data stream
- Clock generation and distribution unit
	- Onboard TCXO, External clock

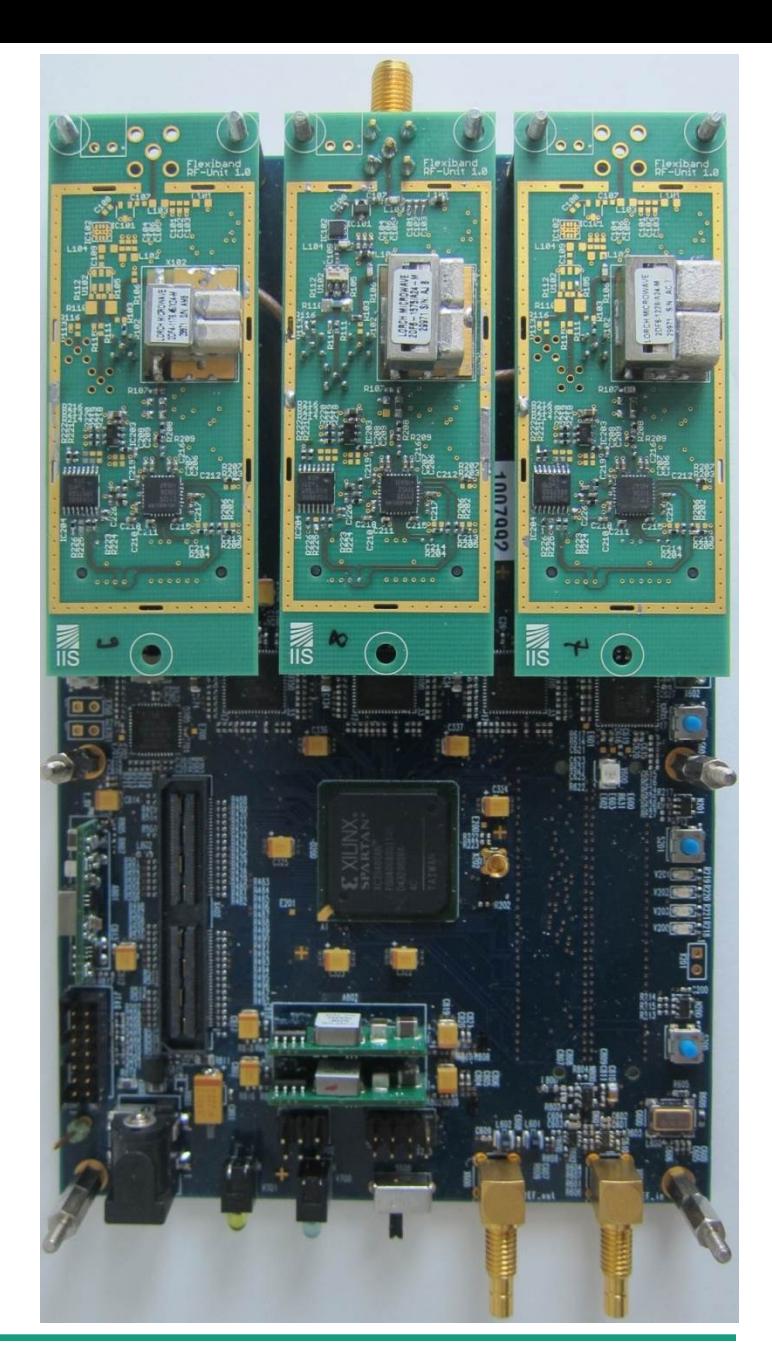

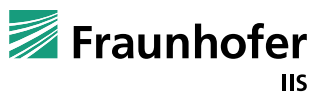

# **Flexiband Hardware USB3.0 Interface, Parallel Port**

- USB 2.0 discontinued
- USB 3.0
	- Cypress EZ-USB FX3 controller
	- SuperSpeed USB3.0 5 Gbits/s
	- **Power supply via 1x USB 3.0**
	- Possibility to upgrade USB controller, microcontroller and FPGA firmware
	- Parallel port interface
		- 24 bit data, 1 clk
		- LVCMOS 3.3V

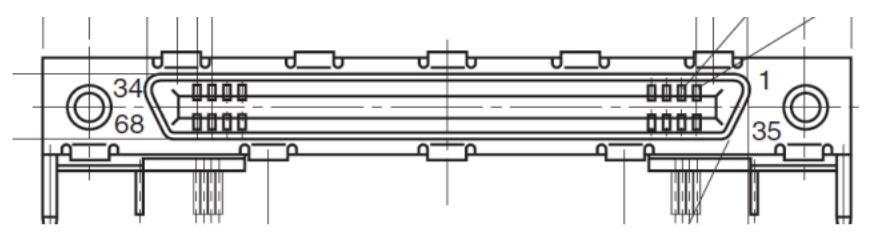

Figure 2: Honda connector layout (commonly used for SCSI-bus systems)

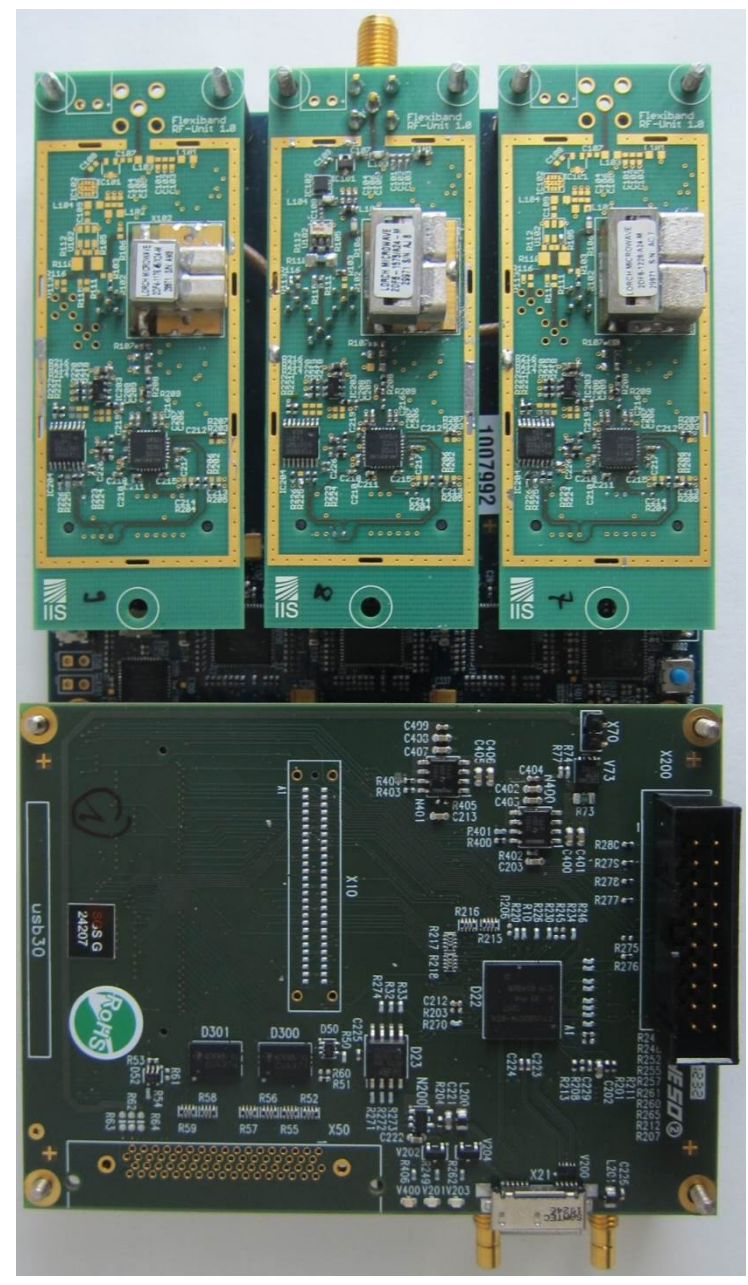

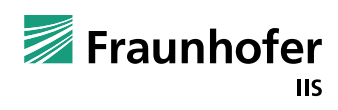

#### **Flexiband Software Architecture**

- Flexiband software components
	- USB-driver
	- Application programming interface (API)
	- **Notally Visualization and recording** software (Qt)  $\rightarrow$  FlexibandGUI
	- Console Version  $\rightarrow$  FlexibandCLI
	- Available for Windows and Linux

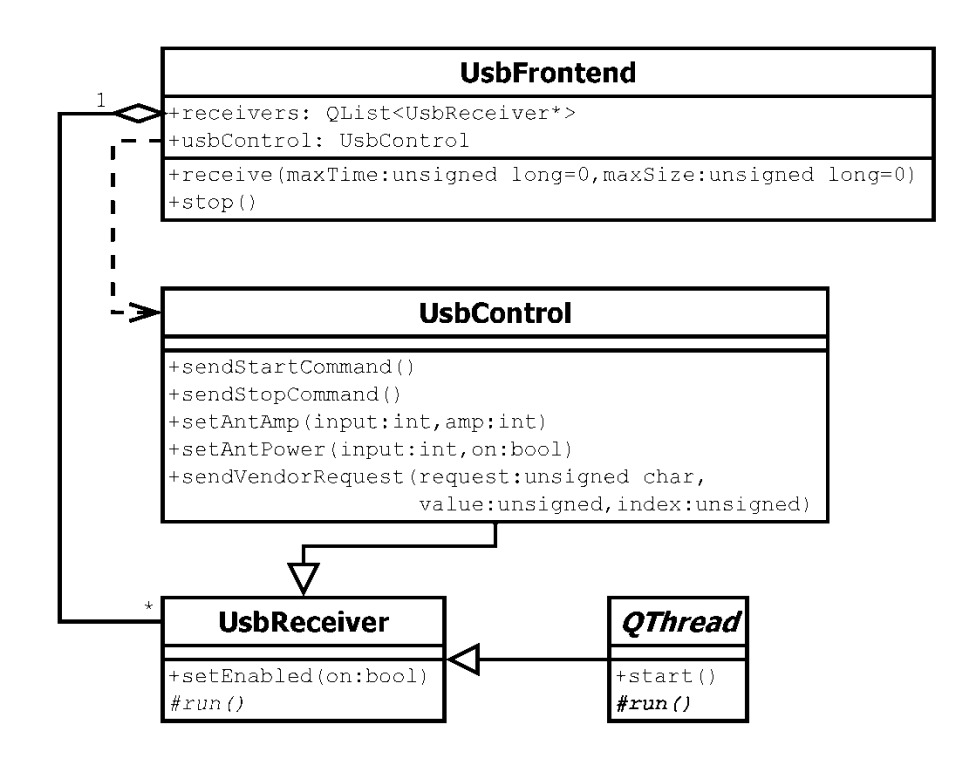

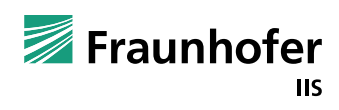

# **Flexiband Software Flexiband GUI – Recording tab**

- Manual / Automatic Gain Control (AGC)
- Error visualization
- Recording modes
	- **Delach Complet** Original samples
	- 8 bits/sample
	- Matlab
- Recording methods
	- **Direct recording**
	- **RAM** buffered
	- Round robing (infinite recording time, overwrites oldes files)

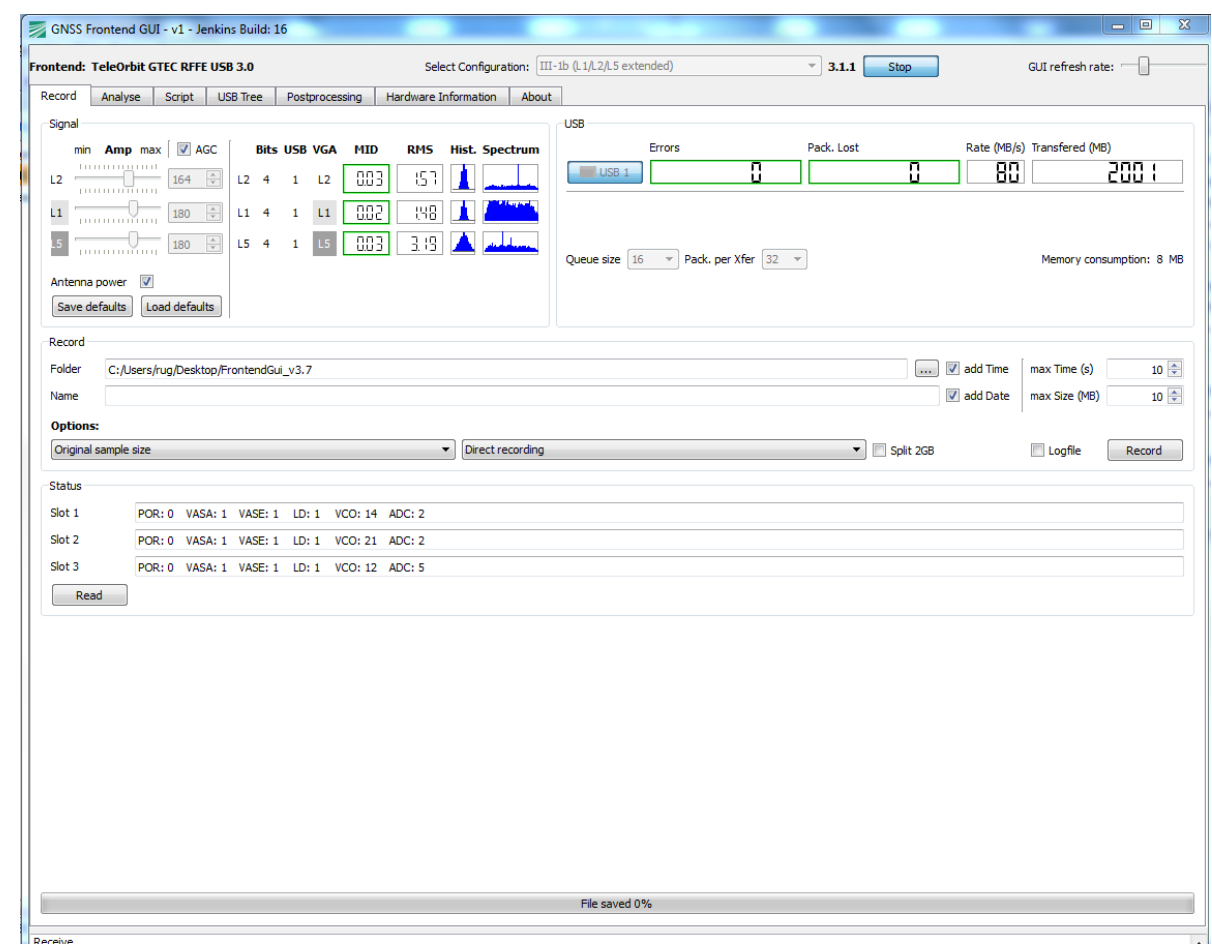

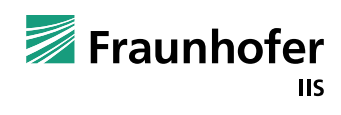

# **Flexiband Software Flexiband GUI – Analyze tab**

- Manual / Automatic Gain Control (AGC)
- Error visualization
- Complex Spectrum visualization of selected band
	- Identify e.g. CW-interference
- ADC histogram view
	- Check antenna and gain settings

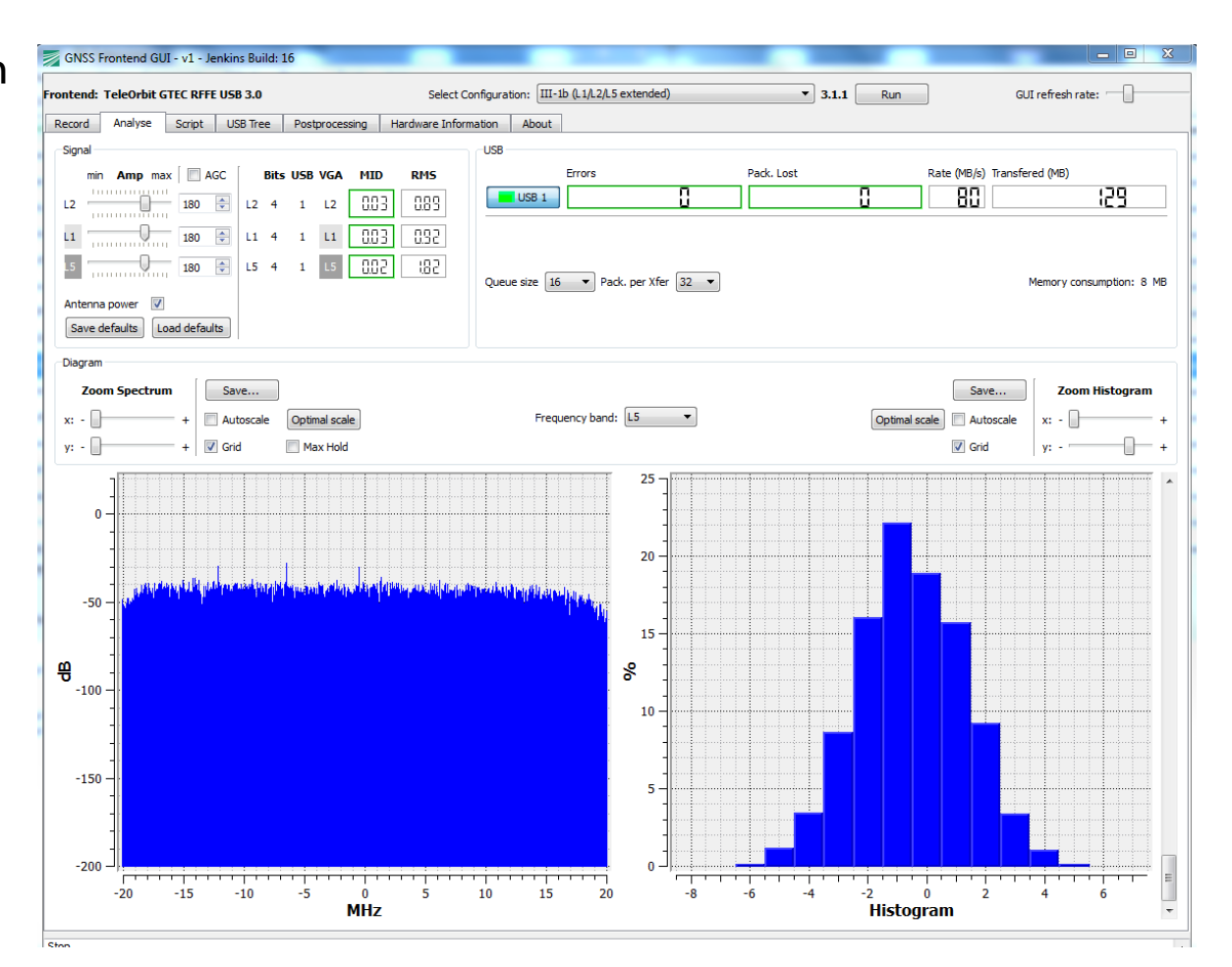

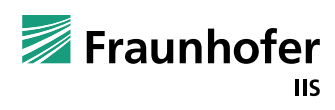

#### **Flexiband Software**

# **Flexiband GUI – Hardware Information/Configuration**

- "Expert control"
- Board revisions
- Status of Firmware
	- USB
	- **Microcontroller**
	- **FGPA**
- Settings of RFICs
	- Analog bandwidth
	- **Analog local** oscillator
- Compensation of ADC DC-offset

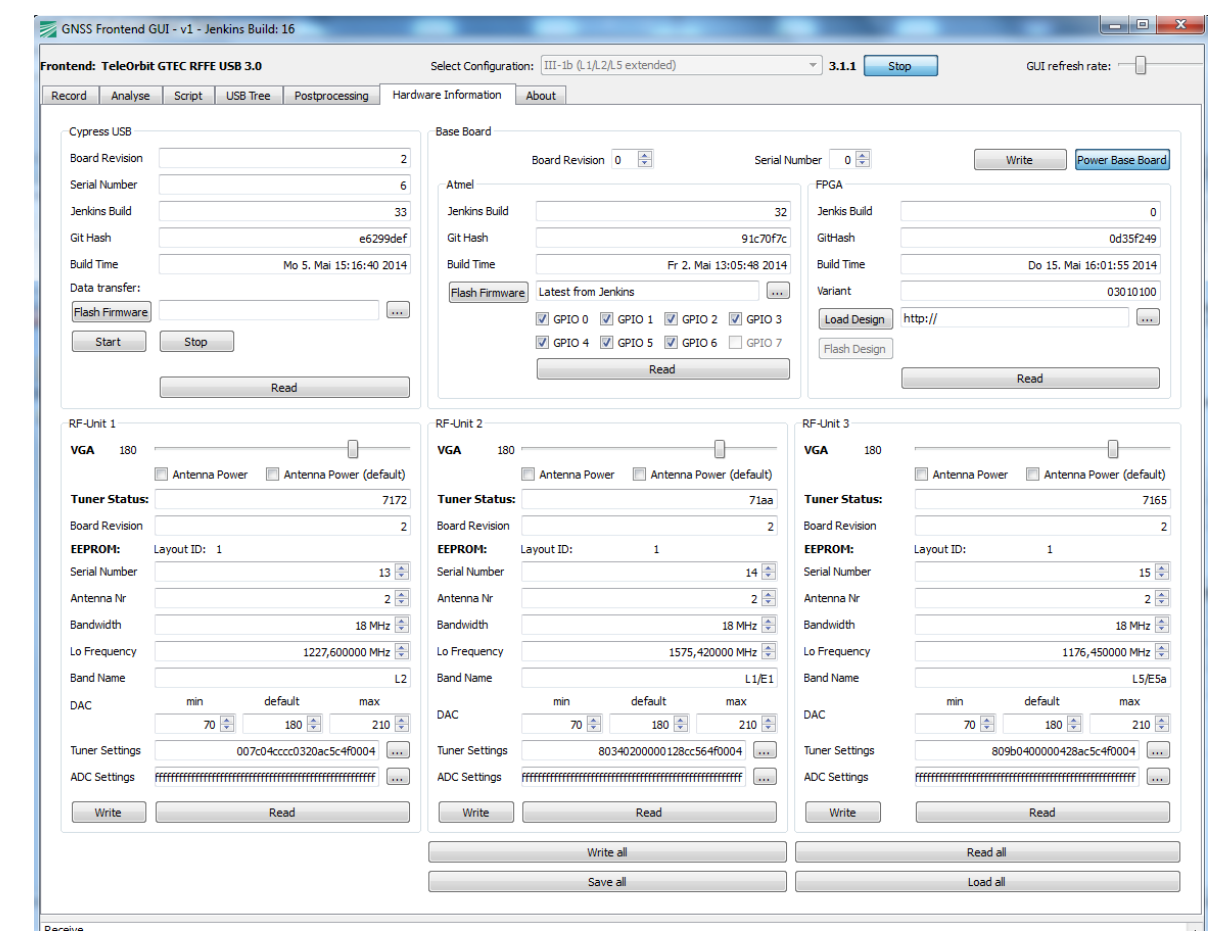

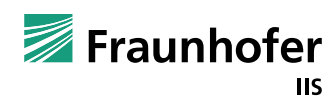

# **Flexiband Software Flexiband CLI**

- All configuration parameters are stored in config.ini file
- Usage: FrontendCLI [-i INI\_FILE] [--help|-h]
- Default ini-file:
- Advantages
	- No user interaction to configure/start recording necessary
	- Suited for automatic recordings e.g. from triggered events

```
[directories]
# File path
recordPath=.
# Base filename without file extension
recordFile=test
[receive]
# Maximal record time (s) and size (MB)
maxTime=0 # Not properly working yet
maxSize = 100# Split data in 2 GB files
split=false
# record mode
# 0: Direct recording
# 1: RAM buffered recording
# 2: Round robin recording
bufferMode=0
# Data conversion after recording
# 0: No convertion
# 1: 8 Bit/sample
# 2: Matlab
fileFormat=0
# Add date/time tag to filename
addTime=true
addDate=true
# Time tag
#hthe hour without a leading zero (0 to 23 or 1 to 12 if AM/PM display)
        the hour with a leading zero (00 to 23 or 01 to 12 if AM/PM display)
# hh
        the minute without a leading zero (0 to 59)
        the minute with a leading zero (00 to 59)
        the second without a leading zero (0 to 59)
        he second with a leading zero (00 to 59)
# <<
      : the milliseconds without leading zeroes (0 to 999)
# zzz : the milliseconds with leading zeroes (000 to 999)
      : use AM/PM display. AP will be replaced by either "AM" or "PM"
#ap
     : use am/pm display, ap will be replaced by either "am" or "pm".
timeFormat="hh-mm-ss
# Date tag
# d
       : the day as number without a leading zero (1 to 31)
         the day as number with a leading zero (01 to 31)
th th
       \mathcal{A}Bibb #
      : the abbreviated localized day name (e.g. 'Mon' to 'Sun')
# dddd : the long localized day name (e.g. 'Monday' to 'Sunday')
         the month as number without a leading zero (1-12)
         the month as number with a leading zero (01-12)
# MM
         the abbreviated localized month name (e.g. 'Jan' to 'Dec')
H MMM
         the long localized month name (e.g. Vanuary' to 'December')<br>the year as two digit number (00–99)
# yyyy : the year as four digit number
dateFormat='
# Create a file with the current recording settings
loqFile=true
# RAM buffer:
# Values: 16, 32, 64, 128, 256, 512, 1024
# 16 kB * queuesize * pktPerXfer
# e.g.: 16 kB * 256 * 128 = 512 MB
queuesize=16
pktPerXfer=16
# Amplification for each band
amu = 180amp2 = 180amD3 = 180# USB device enabled
# Flexiband: Only usbEnabled1 is used
usbEnabled1=1
usbEnabled2=0
usbEnabled3=0
# Enable AGC \rightarrow if '1' then amp[1..3] is not used
aqc = 0[dialog]<br># Flexiband variant:
configSelect=3
```
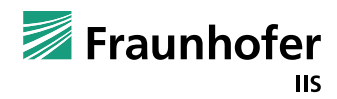

# **Project Examples**

# **Recording with Flexible Configurations**

- Once the analog front-end hardware is chosen the digital signal conditioning on the FPGA can be used to realize flexible settings
- FPGA development kit for experienced users
	- Generate own bit-files for FPGA to
		- Configurable, complex FIR filter
		- Sampling rate decimation (80MSPS / *n* with configurable *n*)
		- Configurable digital mixer for IF setting
- Different FPGA configurations
	- Changing the signal selection and conditioning "on-the-fly"
	- From a single band to a triple band with one mouse click

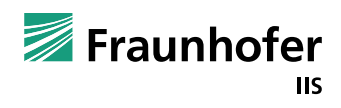

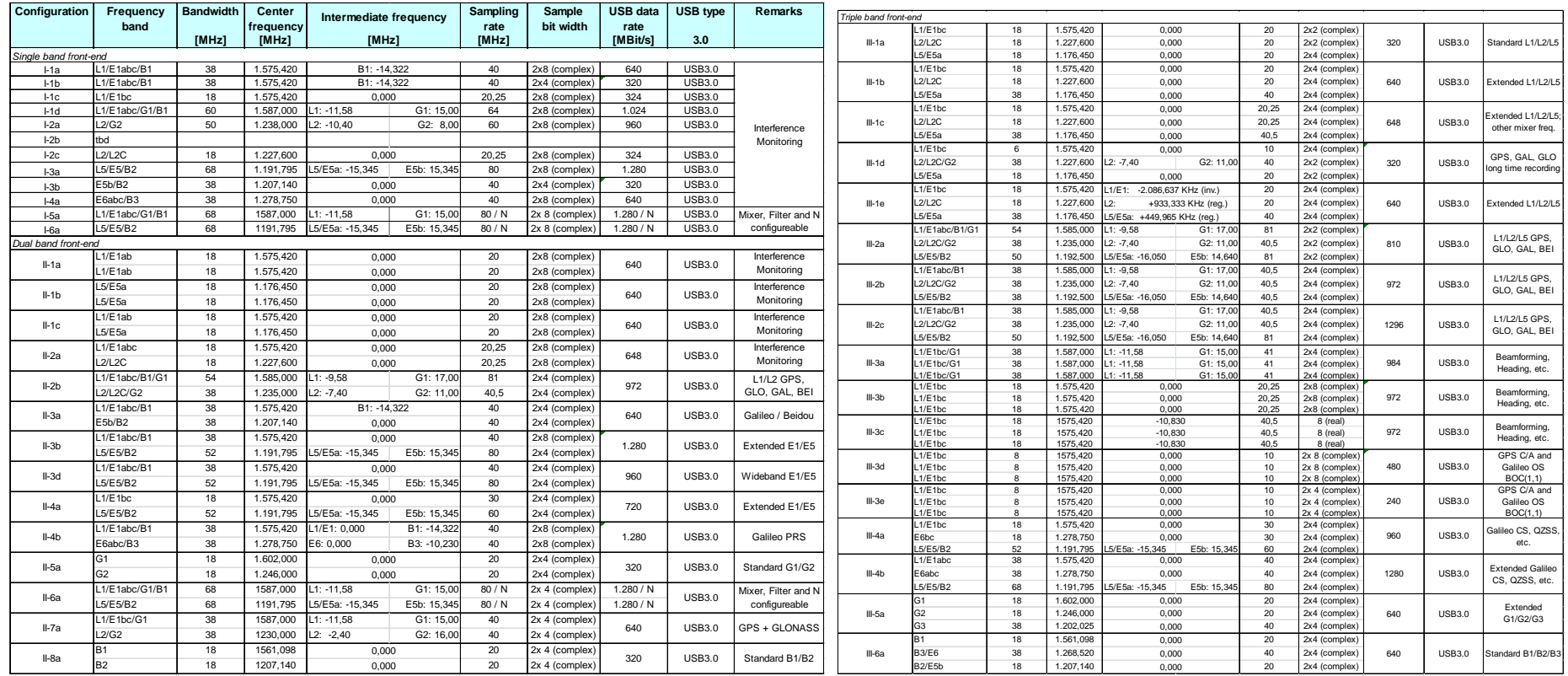

- From single-band to triple-band
- $\blacksquare$  From 320 to 1280 Mbit/s [40 to 160 Mbyte/s]
- Over 43 defined configurations available
- Customized configurations available, too

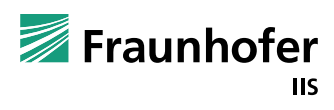

- Select Configuration FPGA bit-File
- From a triple band III-b:
	- L1 20Msps@4bit I/Q
	- L2 20Msps@4bit I/Q
	- **L5 40Msps@4bit I/Q**
	- **With overall** 640 Mbit/s (80 Mbyte/s)

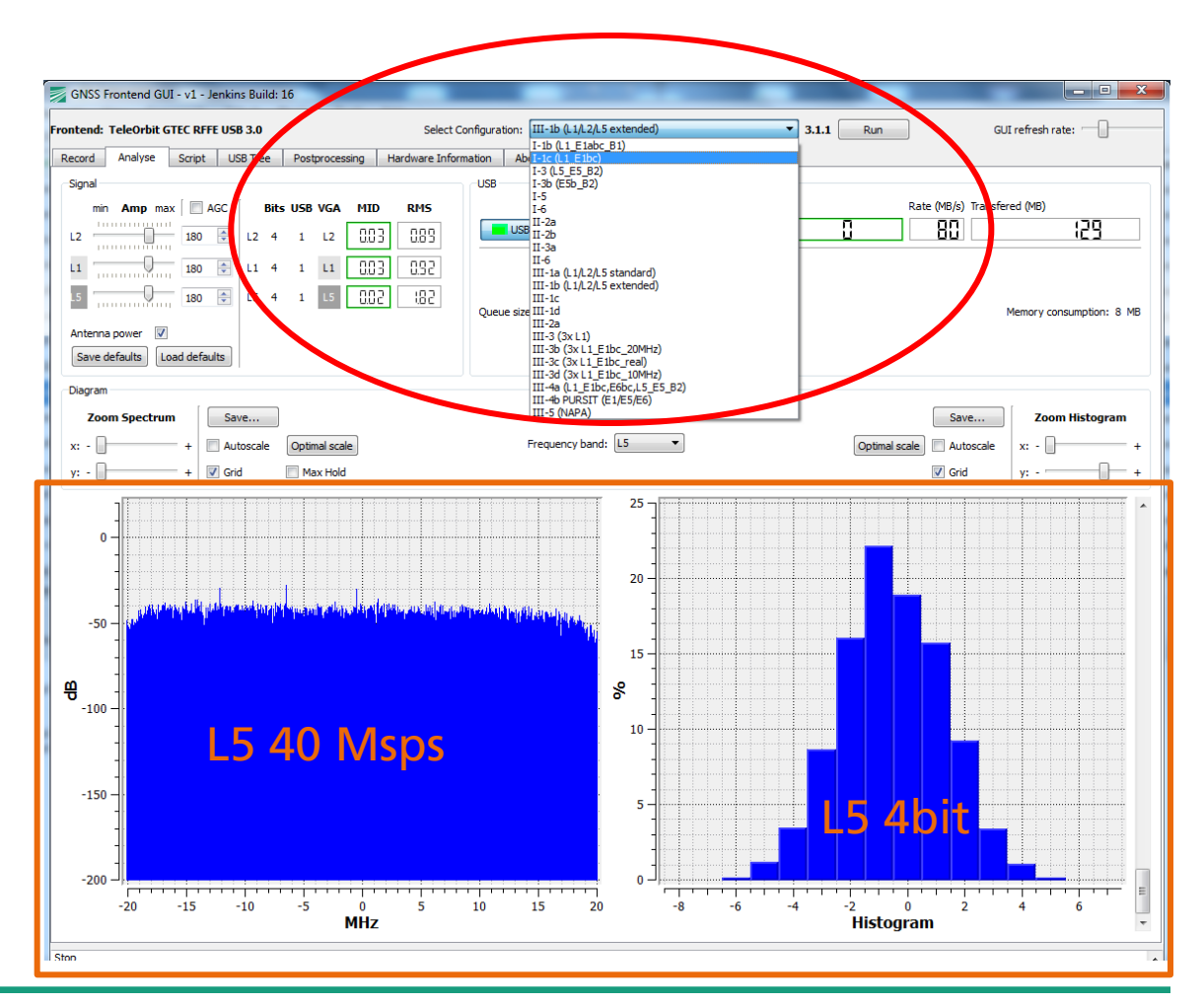

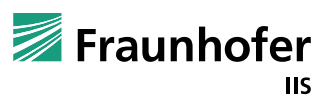

- To a new single band configuration I-1c:
	- L1 20Msps@8bit I/Q
	- **With overall** 320 Mbit/s (40 Mbyte/s)

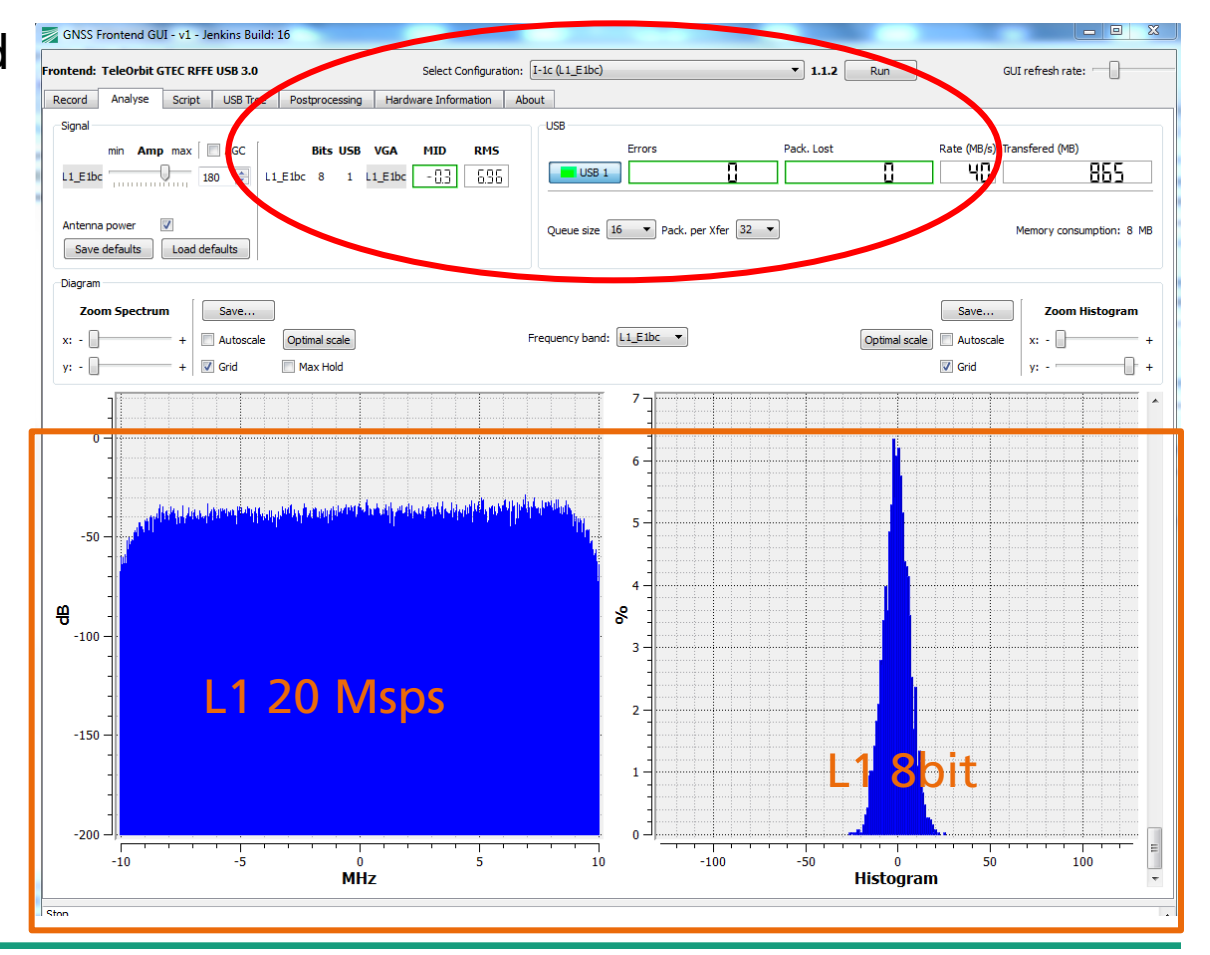

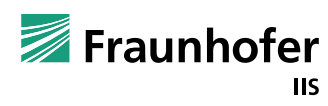

- Or to an extended triple band configuration III-4b:
	- E1 40Msps@4bit I/Q
	- E6 40Msps@4bit I/Q
	- E5 80Msps@4bit I/Q
	- **Nutch** overall 1280 Mbit/s (160 Mbyte/s)

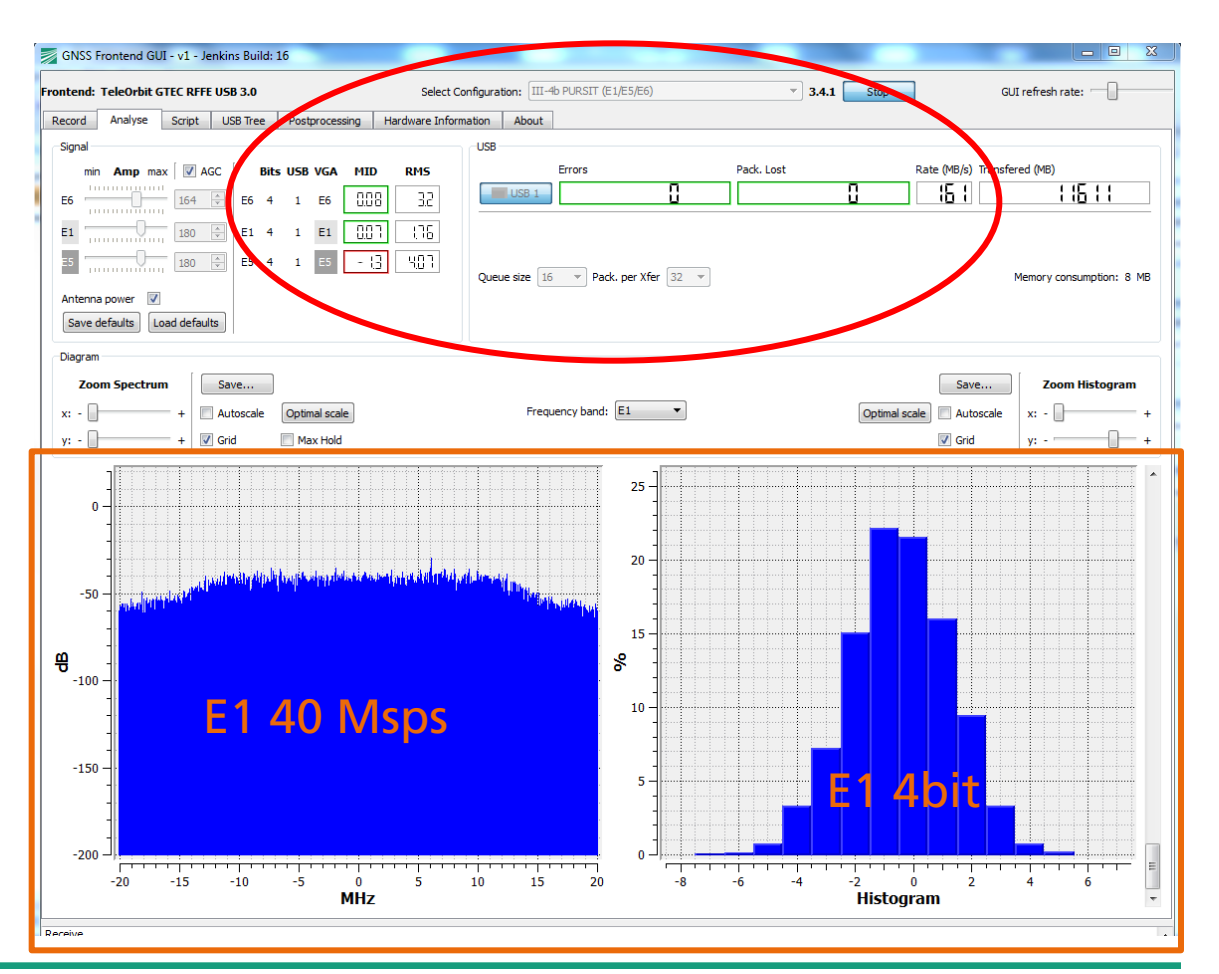

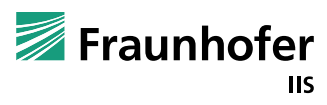

#### **Project Examples Interference Monitoring at German Reference Station**

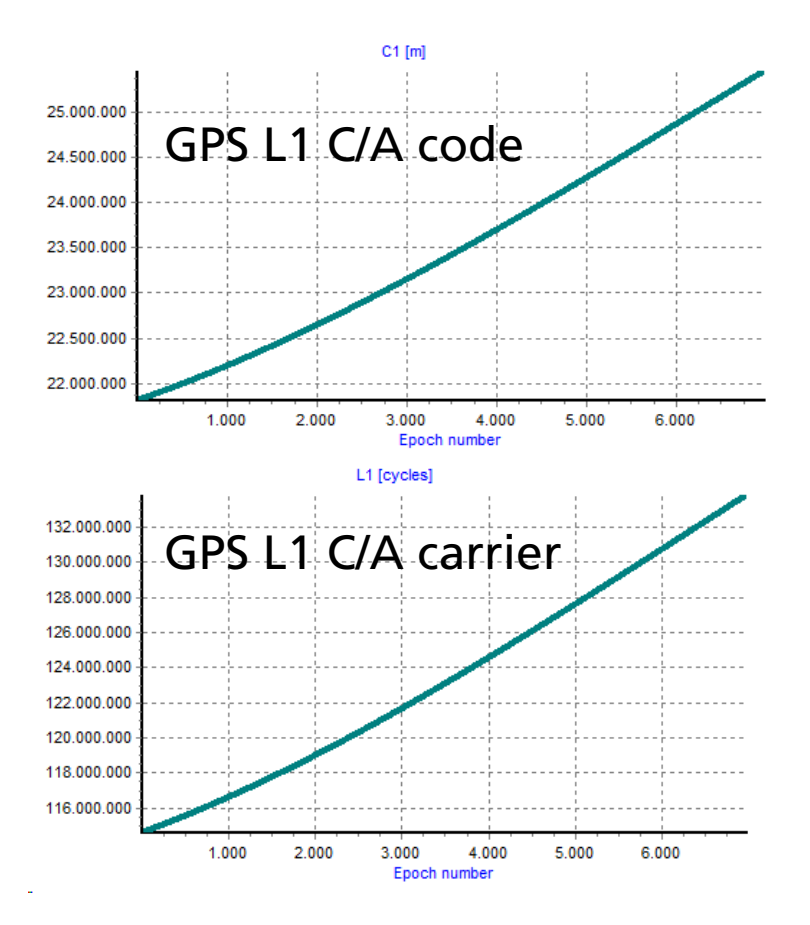

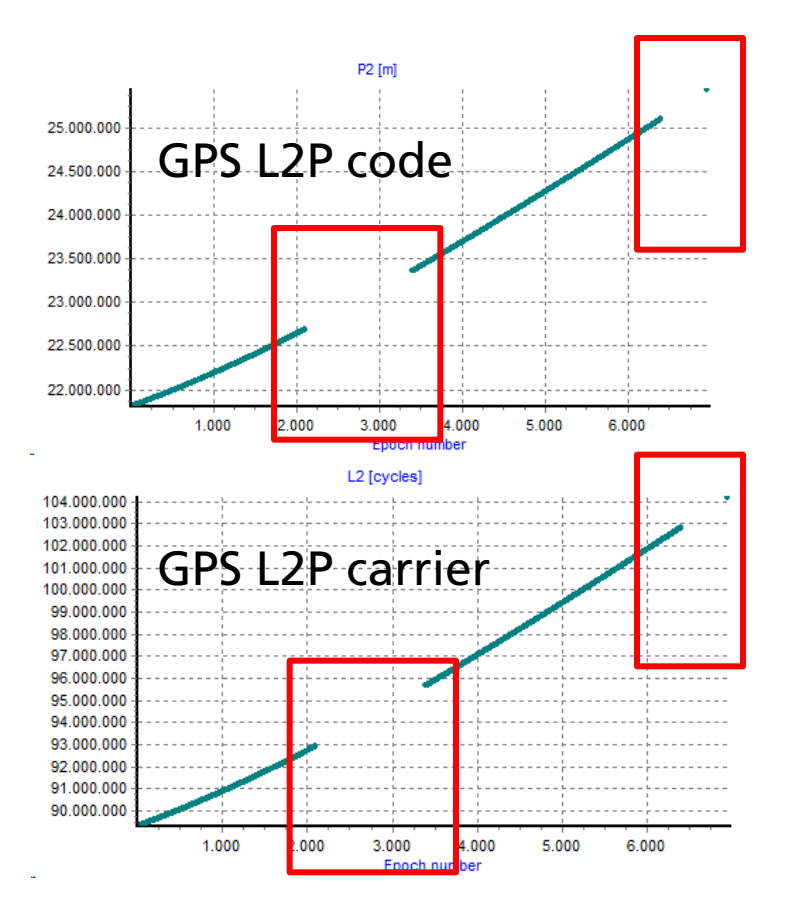

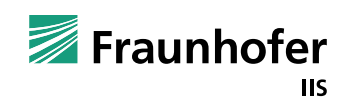

# **Project Examples**

# **Interference Monitoring at German Reference Station**

- HAM Radio FM-Relais, 1242.650 MHz with approx. 9 Watt output power
- Even a power reduction to 300 mW is clearly visable (not shown here)
- Flexiband with antenna splitter at reference station

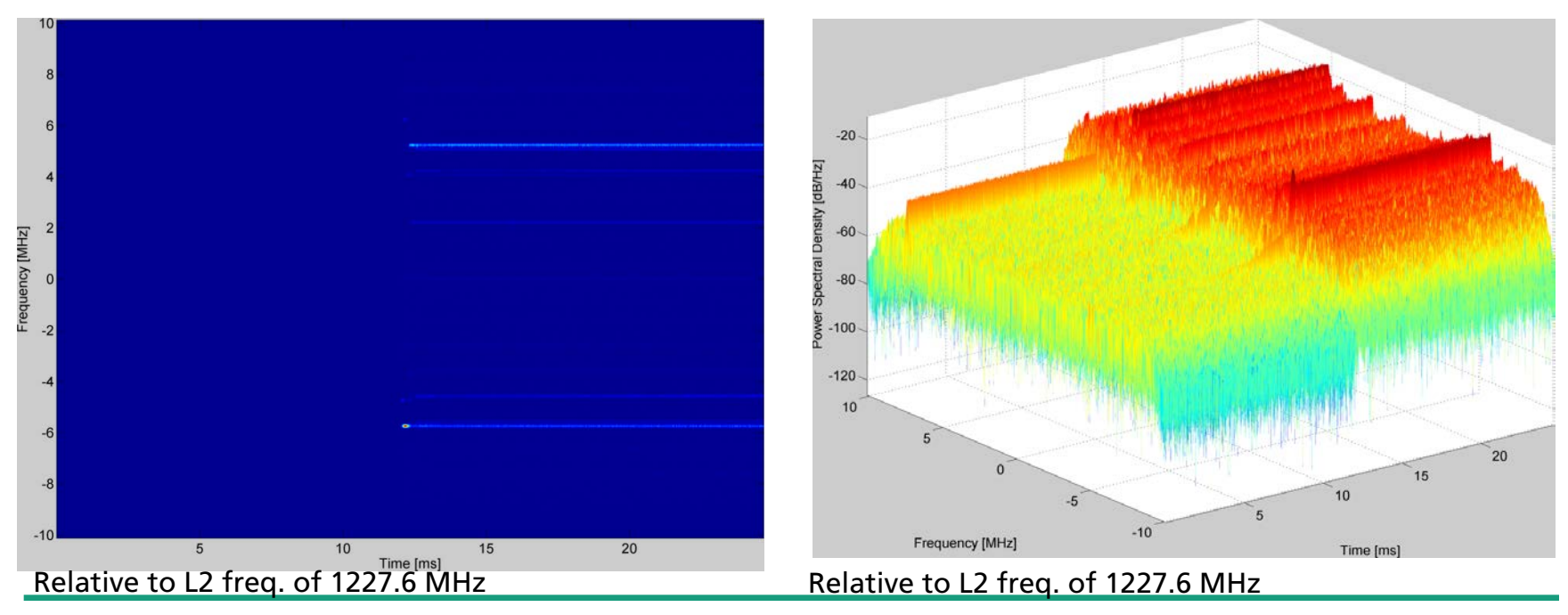

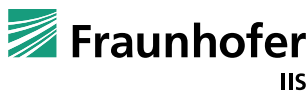

# **Project Examples**

# **Interference Monitoring at German Reference Station**

- HAM Radio FM-Relais, 1242.650 MHz with approx. 9 Watt output power
- Even a power reduction to 300 mW is clearly visable (not shown here)
- Flexiband with antenna splitter at reference station

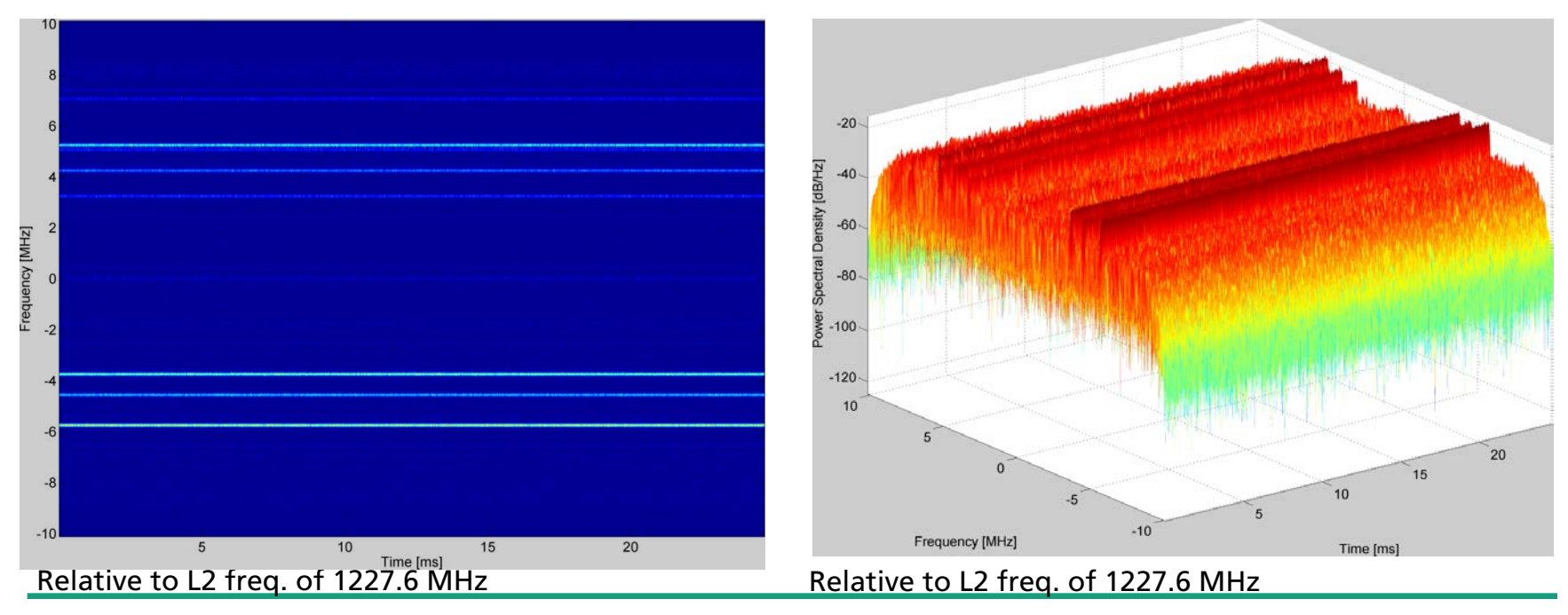

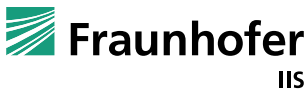

#### **Project Examples Interference Monitoring at German Reference Station**

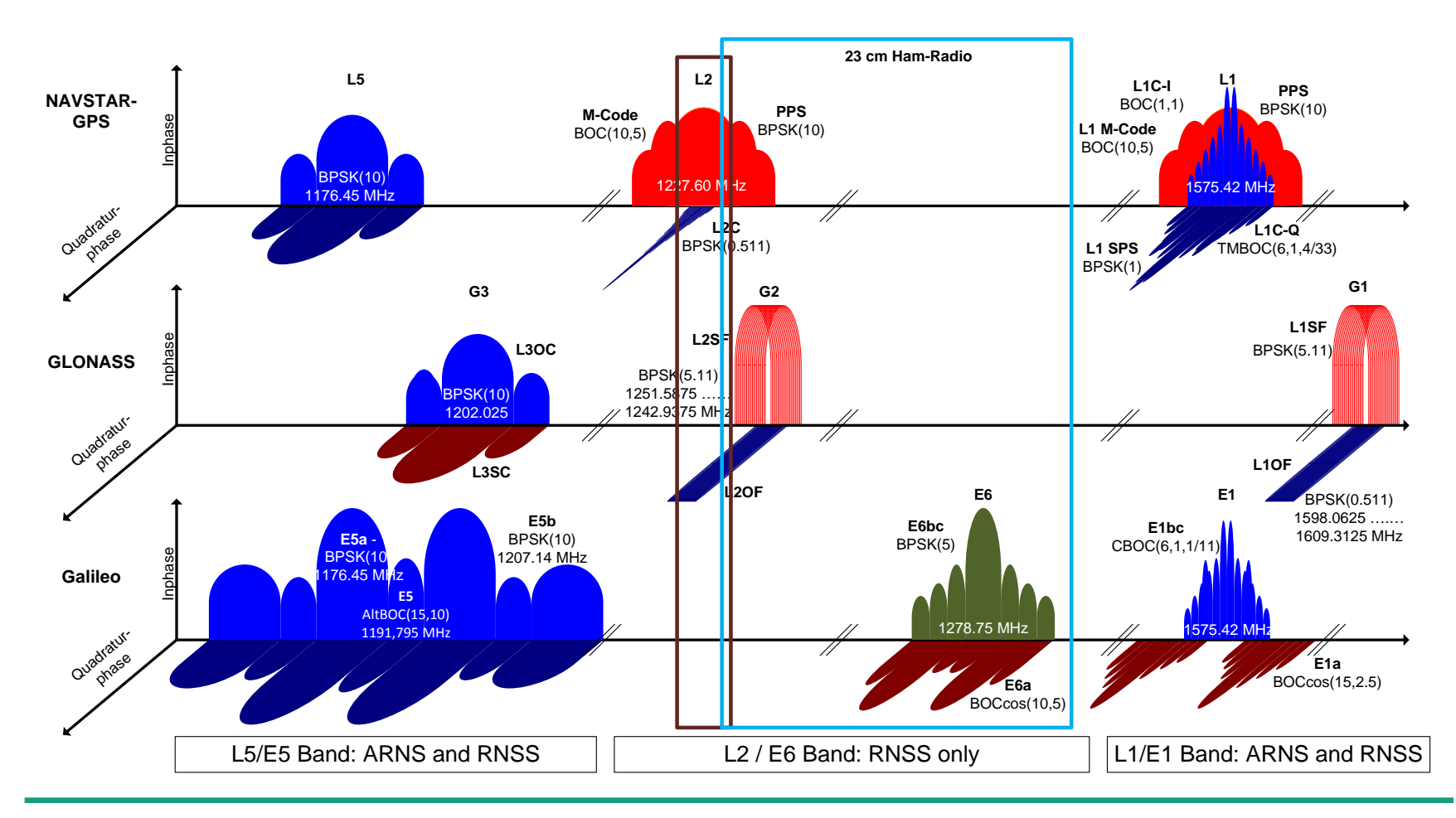

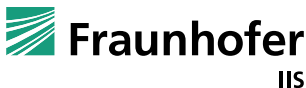

352

# **Project Examples**

# **Interference Monitoring at Airport Graz, Austria**

 GNSS Airport Interference Monitoring System (GAIMS)\* using the Flexiband **Power Spectrum** 

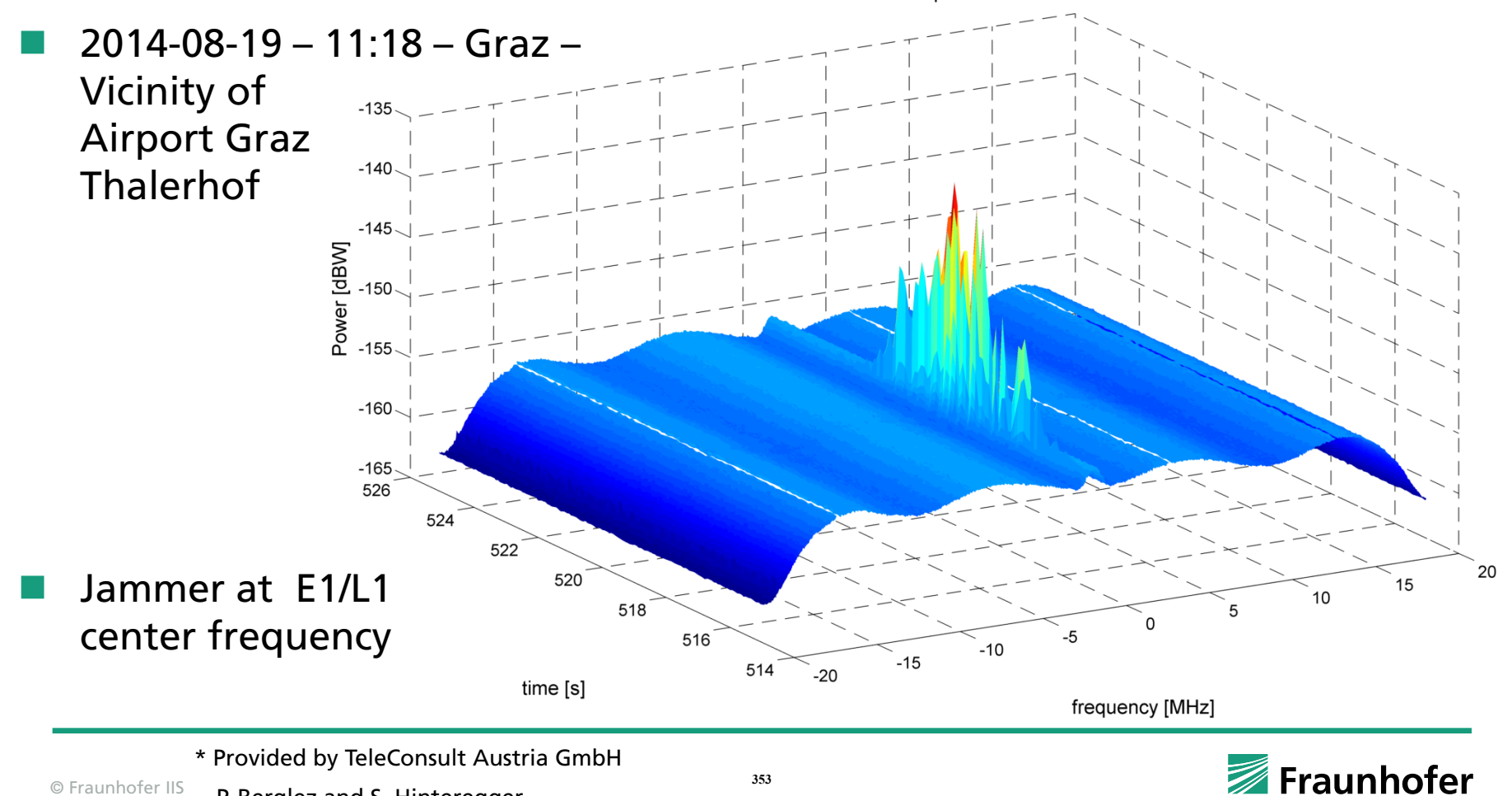

- Several Flexiband units can be synchronized
- Sharing the same reference clock (internal one or external)
- Synchronization link necessary
	- Wired OR-connection: all units stay in reset till recording is triggered on all units
	- Used for asynchronous FPGA reset (and its counter values)
	- Preamble and counters guarantee data sync

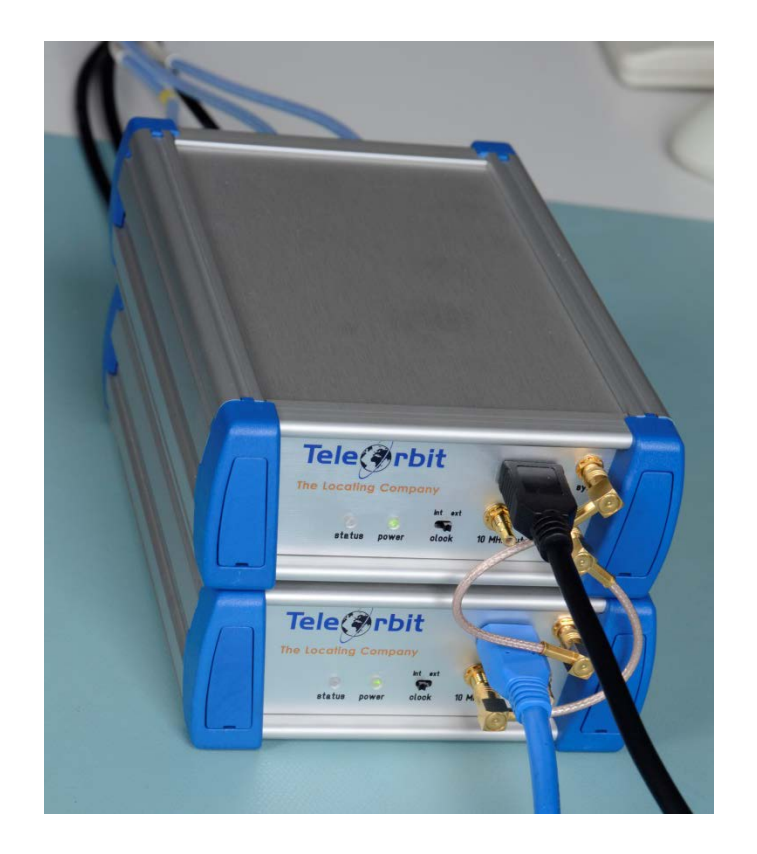

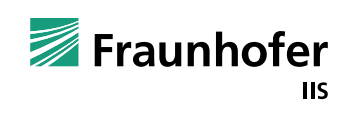

- Recording of the array antenna elements for offline data analysis and beamforming / nullsteering
- With coupling two Flexiband units up to 6 antenna inputs possible
- Advantages
	- Not external power supply necessary (power via USB)
	- On-field selection of different recording configurations, e.g.
		- $\blacksquare$  6x L1/E1, 18 MHz BW, 20 MSPS I/Q, 8 bit = 960 Mbit/s per unit
		- 6x L1/E1, 8 MHz BW, 10 MSPS I/Q, 8 bit = 480 Mbit/s per unit

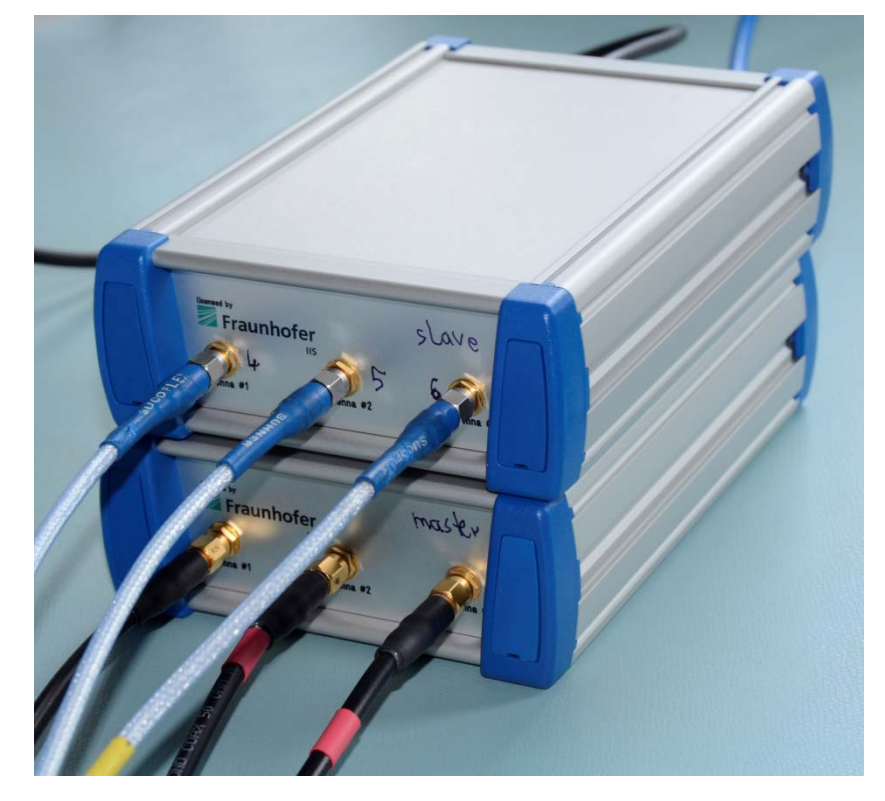

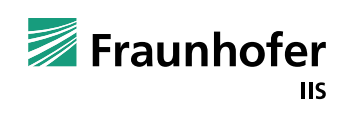

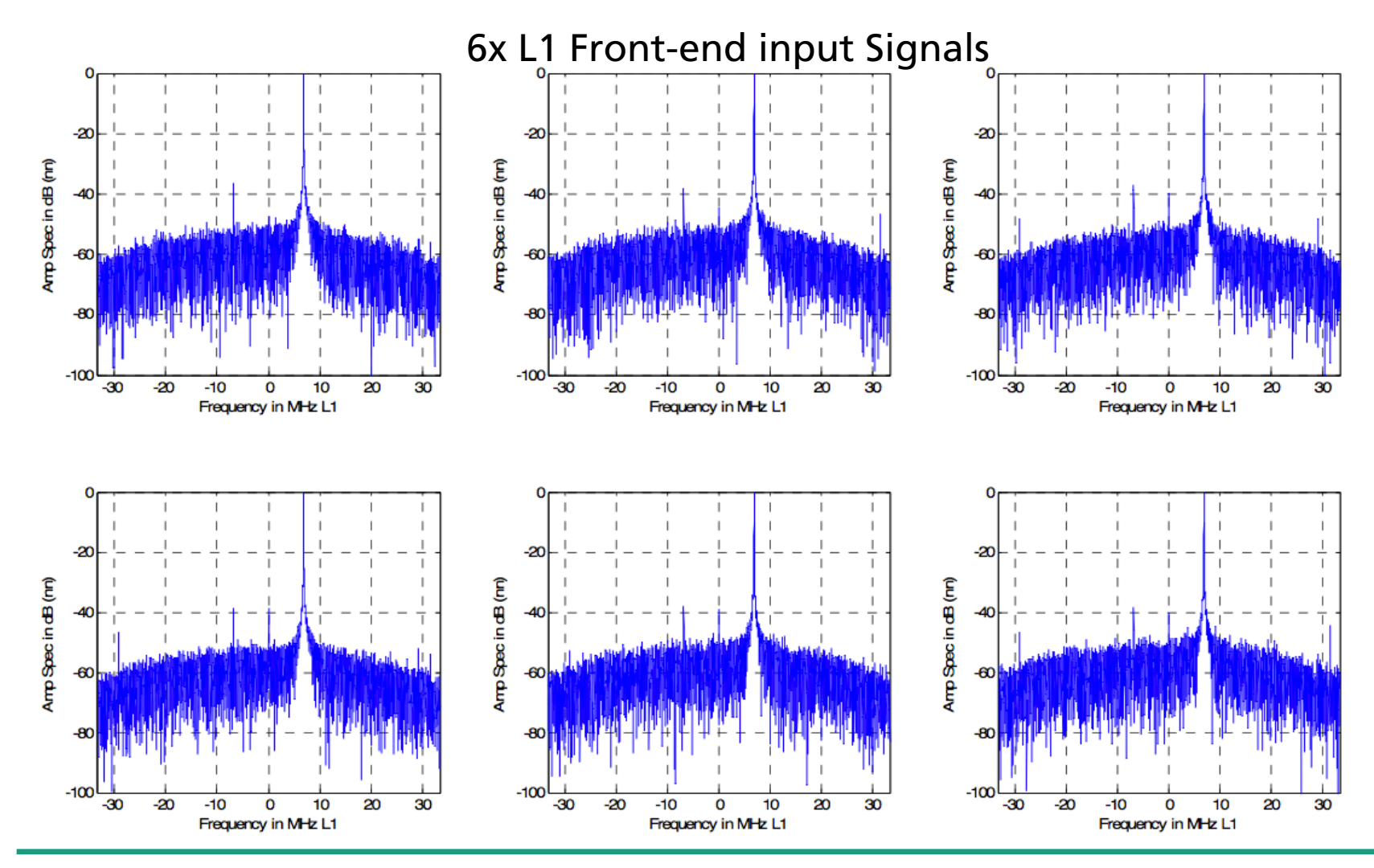

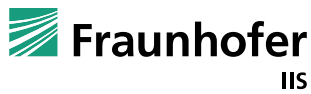

Power Minimisation Technique (Minimum Variance Beamforming)

Blue: one input signal with interference

Red: output signal after MMSE

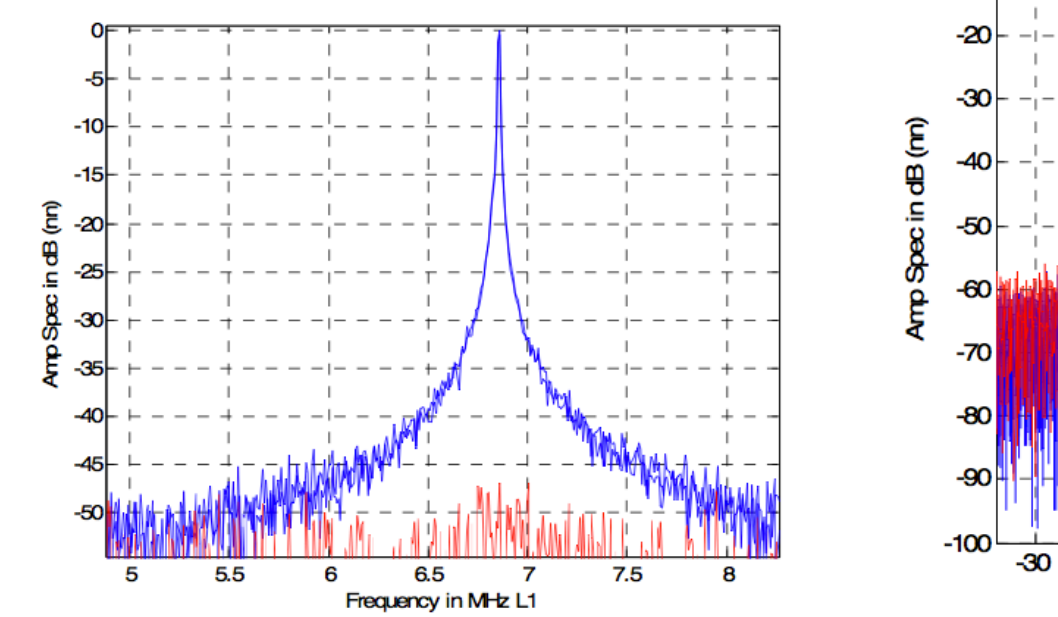

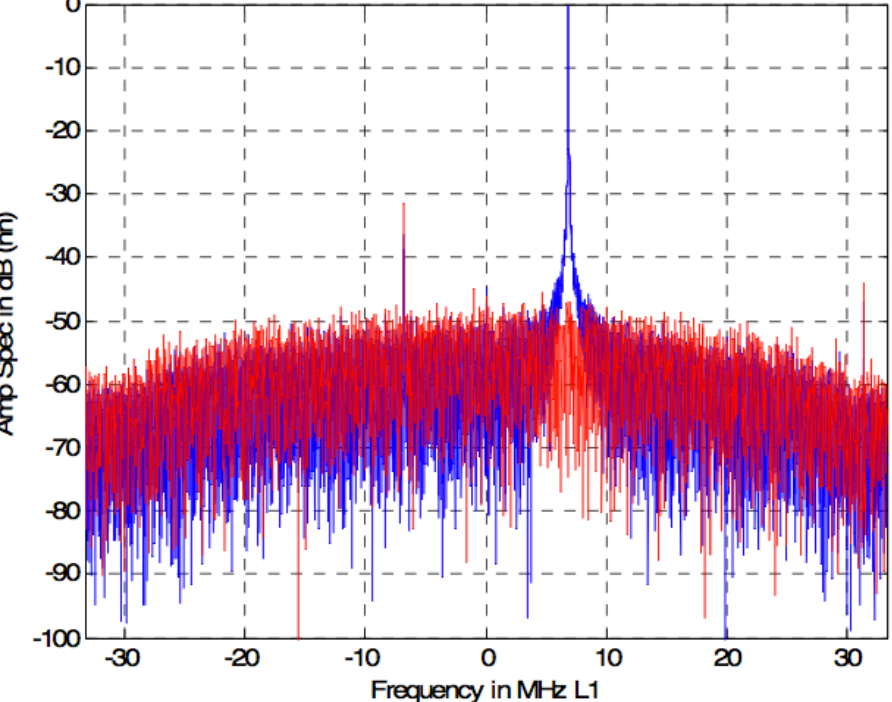

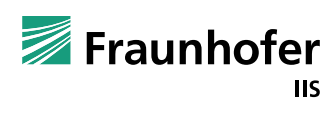

#### **Conclusion**

- Flexiband provides a future proof, flexible, portable and user friendly GNSS recording solution
	- Powerful Flexiband recording software
	- USB 3.0 is current baseline interface, Parallel port, USB2.0 also available
	- Powered via USB  $\rightarrow$  perfectly suited for mobile recording campaigns
	- User changeable sampling rate, resolution and IF with different FPGA configurations
	- Synchronization of different units
	- Multi antenna support
- Digital replay solution planned for 2015
- User feedback, new feature suggestions, ideas welcome!

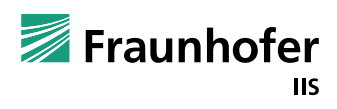

# Questions?

# alexander.ruegamer@iis.fraunhofer.de

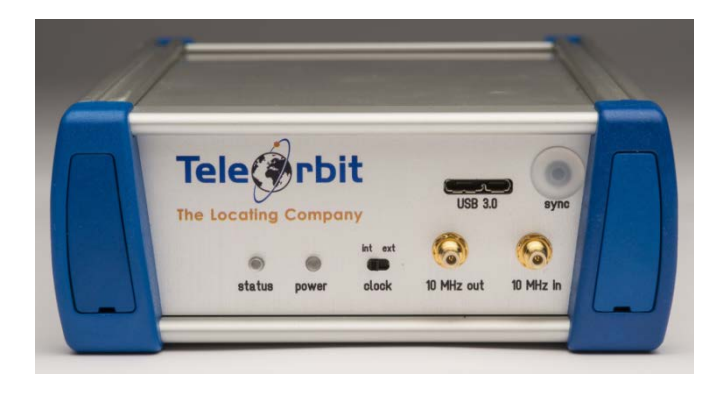

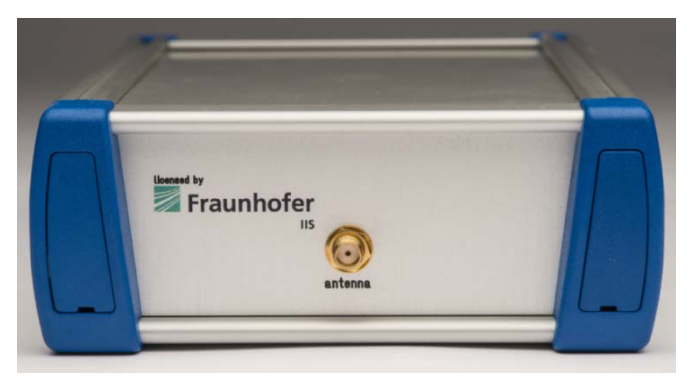

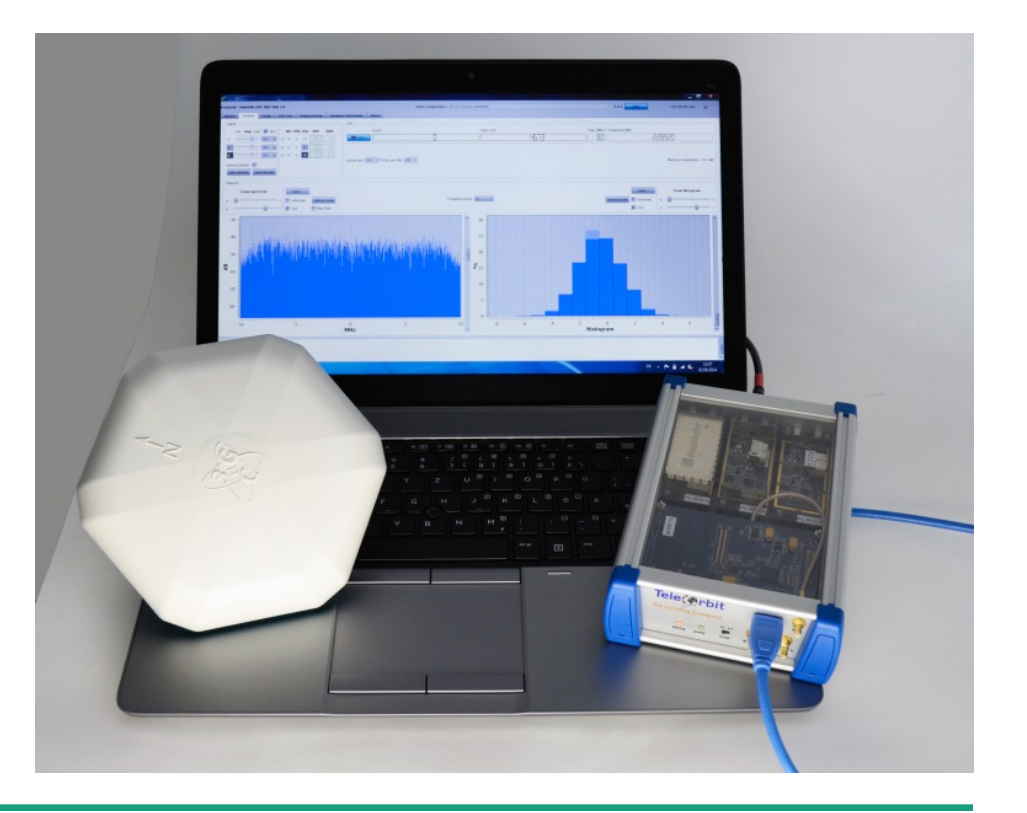

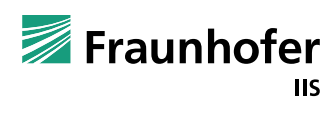

# **Backup Flexiband GUI – Script tab**

- Scripting language ECMAScript
- Similar to JavaScript
- User can easily implement his own functions
- E.g. user defined automatic gain control (AGC) could implemented here

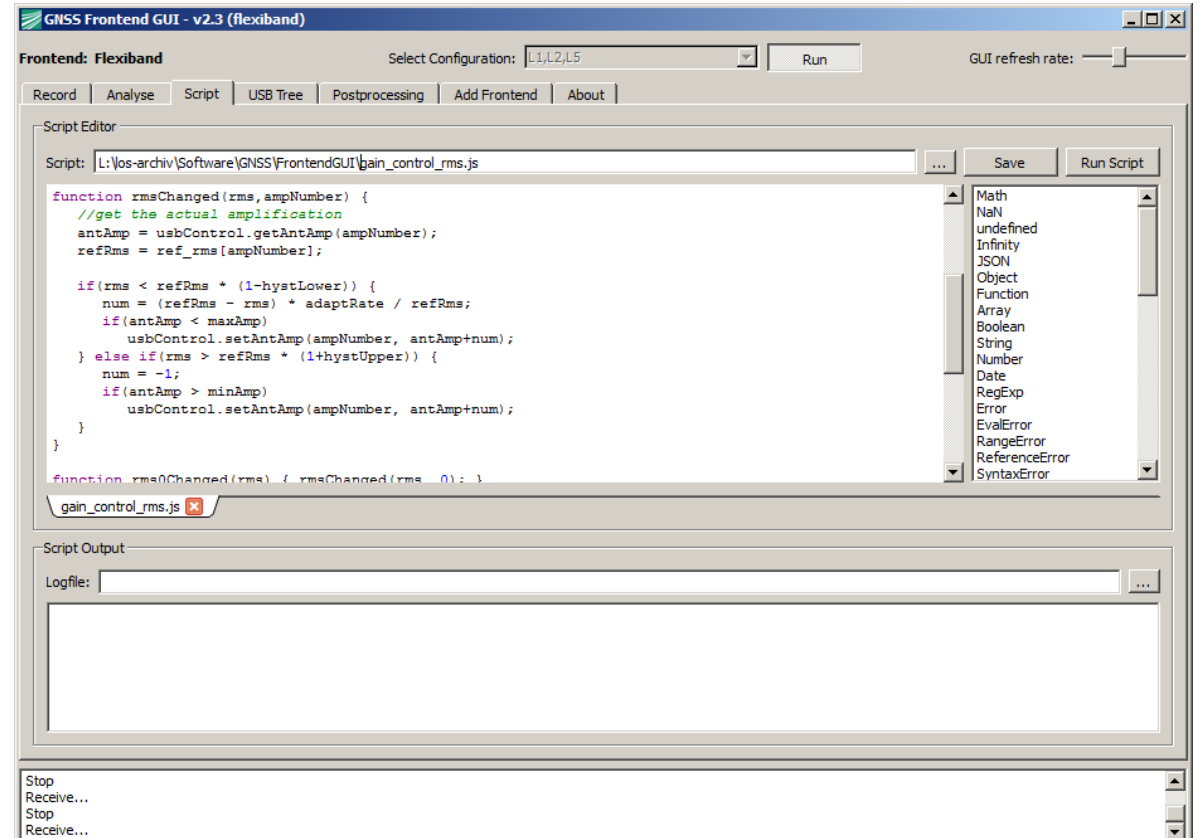

#### **Backup Flexiband technical parameters**

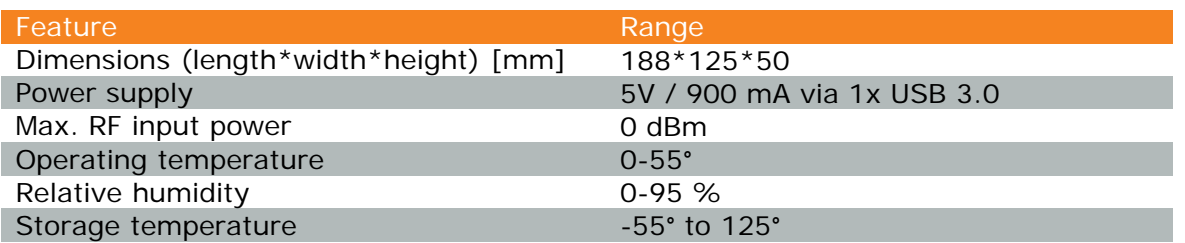

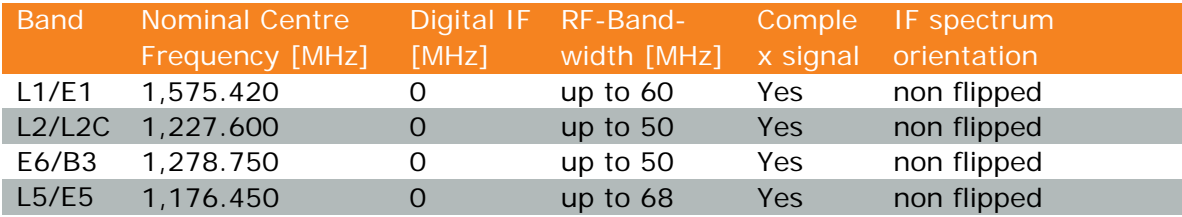

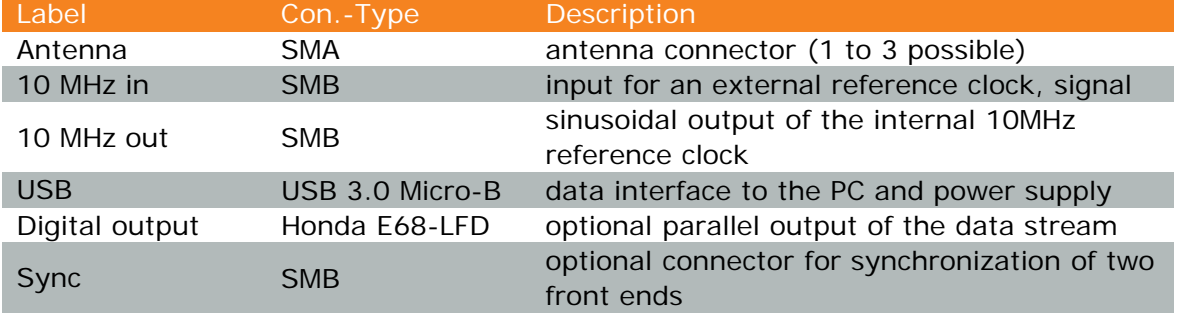

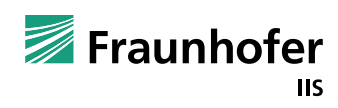

#### **Backup**

# **Multiplexer Example for different triple band config**

- III-1a: L1 20MSPS@2bit I/Q; L2 20MSPS@2bit I/Q; L5 20MSPS@4bit I/Q
- III-1b: L1 20MSPS@4bit I/Q; L2 20MSPS@4bit I/Q; L5 40MSPS@4bit I/Q
- III-6: L1 20MSPS@4bit I/Q; L5 20MSPS@4bit I/Q; E5b 20MSPS@4bit I/Q
- I-1b: L1 20MSPS@2bit I/Q; L2 20MSPS@2bit I/Q; L5 40MSPS@4bit I/Q
- III-4a: L1 20MSPS@2bit I/Q; L2 20MSPS@2bit I/Q; L5 40MSPS@4bit I/Q

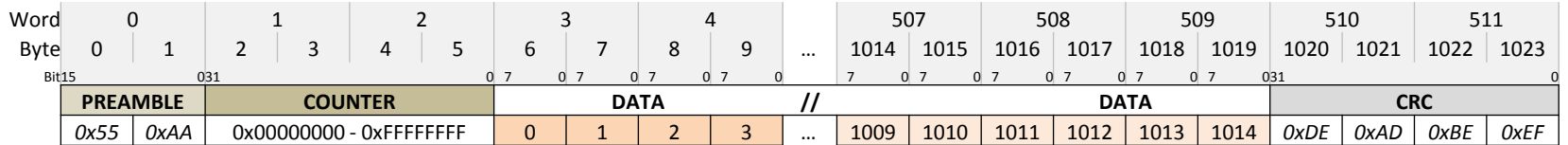

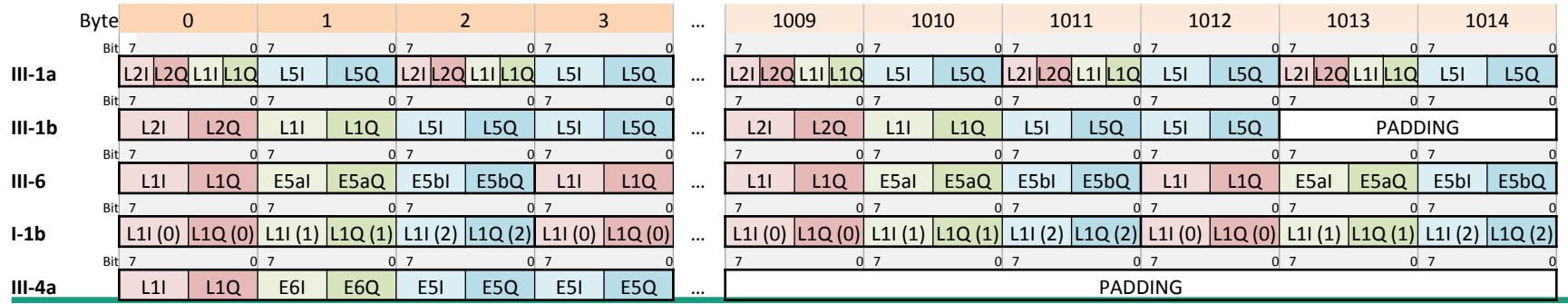

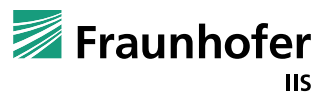